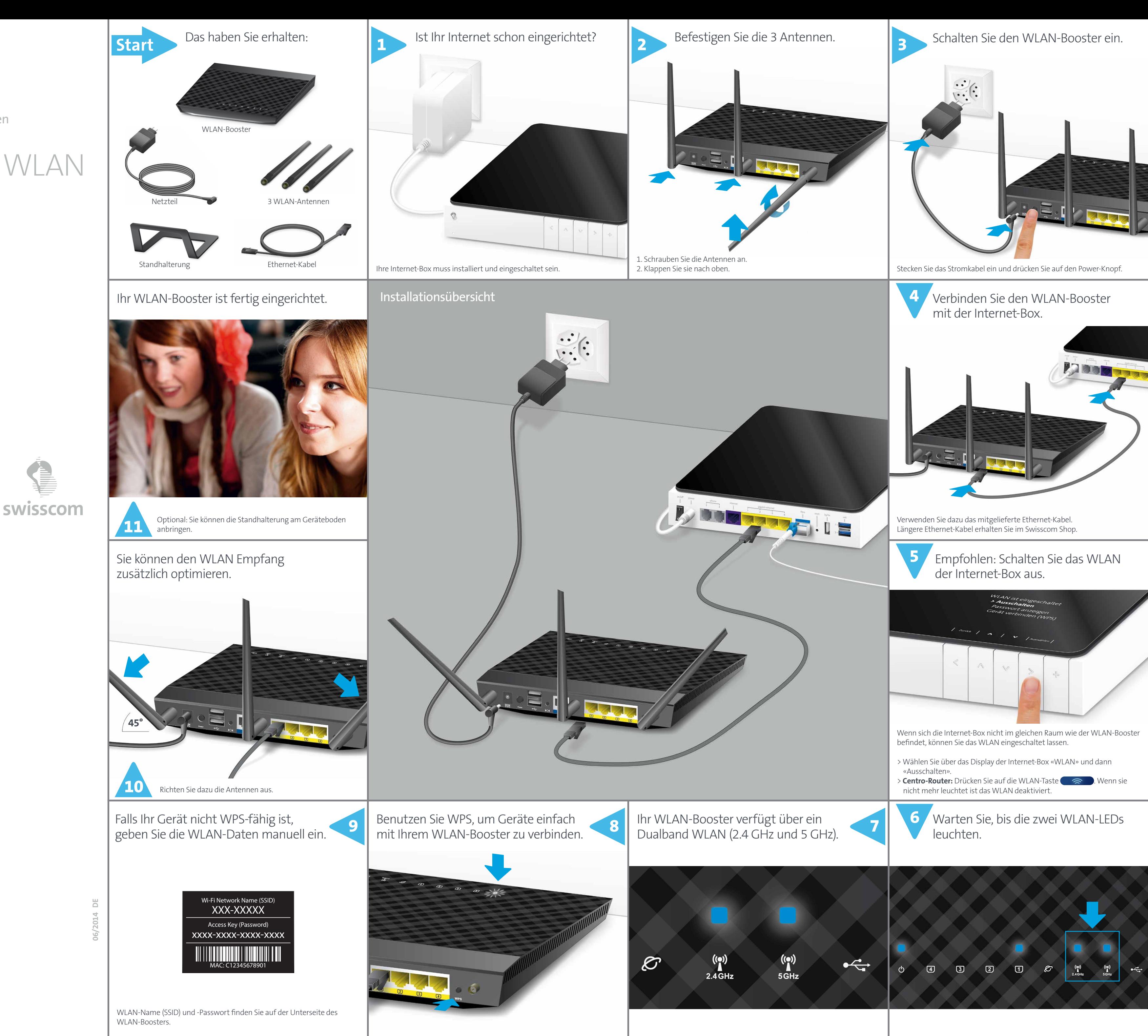

Drücken Sie während 2 Sekunden auf die WPS-Taste, bis die Power LED zu blinken beginnt. Aktivieren Sie dann WPS auf dem zu verbindenden Gerät. Ihre verbundenen Geräte nutzen automatisch das situativ bessere WLAN-Band.

Lesen Sie unter www.swisscom.ch/wlanbooster, wie Sie diese Daten ändern können.

## Das beste WLAN zu Hause

Ê

(English on reverse)

WLAN-Booster einrichten

Weitere Informationen: **www.swisscom.ch/wlanbooster**

**Swisscom (Schweiz) AG** Contact Center CH-3050 Bern

**www.swisscom.ch 0800 800 800**

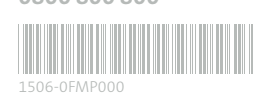